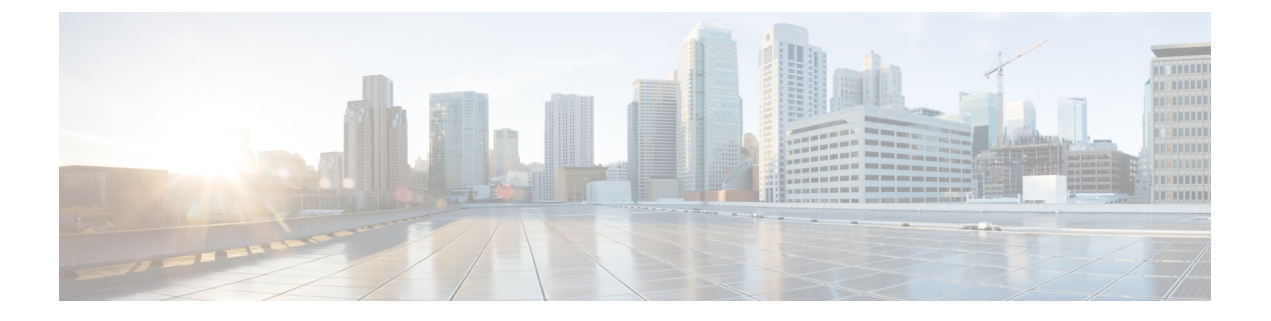

## **Cisco Unity Connection** のユーザ登録

- 登録について (1 ページ)
- ユーザとしての登録 (2 ページ)

## 登録について

Cisco UnityConnectionを使用するときには、まず、電話を使用してユーザ登録を行います。通 常、Connectionがセットアップされると、初めてシステムを呼び出したときに初回登録ガイダ ンスが再生されます。

初回登録ガイダンスは、あらかじめ録音された一連のプロンプトであり、このガイダンスに 従って次のタスクを実行します。

- 名前を録音します。
- 電話に出られないときに外部発信者に流すグリーティングを録音します。
- 暗証番号を変更します。
- 電話帳に登録するかどうかを選択します (ユーザがディレクトリに登録されていると、 ユーザの内線番号を知らない発信者は、ユーザの名前を入力するか発音することによって ユーザに到達できます)。

通常、Connection管理者は、ID(通常はユーザの内線番号)と一時的な暗証番号を割り当てま す。

登録が完了した後はいつでも、名前およびグリーティングを再録音でき、また、暗証番号の変 更およびディレクトリ一覧ステータスの変更ができます。

## 関連トピック

ユーザとしての登録 (2 ページ)

## ユーザとしての登録

- ステップ **1** 社内の自分の電話、社内の別の電話、または社外の電話から該当する電話番号をダイヤルして、CiscoUnity Connection を呼び出します。
- ステップ **2** 社内の別の電話または社外の電話から電話している場合は、Connectionの応答後、**\***(スターキー)を押し てください。
- ステップ **3** プロンプトに従って対応します。 登録時には、Connection のドキュメントを参照する必要はありません。 登録処理が完了した場合は、システムからそのことが通知されます。

登録が完了する前に電話を切った場合は、次回 Connection にログインすると、初回登録カンバセーション が再度再生されます。

> 関連トピック 登録について (1ページ)

翻訳について

このドキュメントは、米国シスコ発行ドキュメントの参考和訳です。リンク情報につきましては 、日本語版掲載時点で、英語版にアップデートがあり、リンク先のページが移動/変更されている 場合がありますことをご了承ください。あくまでも参考和訳となりますので、正式な内容につい ては米国サイトのドキュメントを参照ください。